## NOVOSTI – IZKUŠNJE – POBUDE – ODMEVI ADVANCES – EXPERIENCE – SUGGESTIONS – RESPONSES

## ENDNOTE WEB 2.0 – ORODJE ZA UPRAVLJANJE OSEBNIH BIBLIOGRAFSKIH ZBIRK

Pri znanstvenem publiciranju je zelo pomembno, da koristne informacije lahko čim bolj enostavno shranjujemo za kasnejšo uporabo. Za to imamo več različnih možnosti. Najbolj enostavna možnost je, da ob brskanju po spletu naslove zanimivih člankov in ostalih dokumentov shranjujemo v osebne spletne zaznamke v brkljalniku (t. i. priljubljene, bookmarks, favorites ipd.). Dandanes tovrstno funkcionalno možnost ponuja velika večina sodobnih spletnih brkljalnikov. To ni nič drugega kot možnost, da spletne naslove iz brkljalnika prenesemo v posebno mapo na našem računalniku. Dobra plat tega načina shranjevanja je enostavnost shranjevanja, slaba pa, da lahko do mape z osebnimi spletnimi zaznamki ne moremo priti s katerega koli računalnika. Uporabljamo jih lahko torej le na tistem računalniku, na katerem smo si jih zabeležili. Druga, še bolj zanimiva možnost je, da si ustvarimo svoj osebni profil na enem izmed portalov za t. i. družbene spletne zaznamke (t. i. social bookmarking). To so posebna spletna mesta, ki omogočajo, da si ustvarimo svoj osebni profil, v orodno vrstico namestimo poseben gumb za vnos v zbirko ter si namesto v mapo osebnih zaznamkov v brkljalniku osebne zaznamke vnašamo na strežnik izbranega portala. Dobra plat tovrstnega shranjevanja podatkov je, da lahko do njih dostopamo od koder koli ter da lahko vidimo ne le svoj osebni profil, temveč tudi zbirke zaznamkov drugih uporabnikov. Tovrstni portali so 2collab.com (http://2collab.com), del.icio.us (http://del.icio.us) ter Furl (http://www.furl.com).

Slaba plat vseh navedenih možnosti je, da lahko shranimo večinoma le spletne naslove oz. informacije, kako do dokumentov. Pri znanstvenem delu pa si želimo, da bi imeli možnost shranjevanja bibliografskih informacij vključno z metapodatki, avtomatizirano uporabo bibliografskih podatkov pri pisanju različnih del, avtomatiziranim navajanjem literature po vnaprej predpisanih standardih ipd. Tovrstne možnosti ponujajo posebna orodja za upravljanje osebnih bibliografskih zbirk. Najbolj znana tovrstna orodja so EndNote, Ref-Works, ProCite, QuickBib in druga. Slabost tovrstnih orodij je bila, da so se večinoma pojavljala v lokalno instaliranih verzijah na posameznih računalnikih, zato smo za uporabo osebnih referenc lahko uporabljali le izbran računalnik. Druga slabost je bila (in je še), da so tovrstna orodja relativno draga, še posebej, če jih želimo namestiti v večjih raziskovalnih organizacijah.

Decembra 2006 nas je zelo razveselila novica, da je podjetje Thomson razvilo novo spletno aplikacijo za upravljanje osebnih bibliografskih zbirk ter jo poimenovalo EndNote Web 1.2 (letos je v uporabi že nova verzija 2.0). Še bolj nas je razveselila novica, da bo omenjeno orodje brezplačno dostopno za raziskovalce, študente in ostale uporabnike znanstvenih informacij.

Kaj lahko torej z EndNote Web naredimo? Prvo opravilo je izdelava osebnega računa. To, sicer enostavno opravilo lahko povzroča nekaj nevšečnosti. Do uporabe EndNote Web ima pravico vsak, ki ima pravico do uporabe zbirke Web of Science. Za to je pri izdelavi računa treba paziti, da to počnemo na računalniku, ki ima dostop do omenjene zbirke (kasneje lahko EndNote Web uporabljamo od koder koli). Nevšečnost predstavljajo zapletena pravila za izdelavo gesla, še bolj nerodno pa je to, da moramo kot uporabniško ime navesti svoj e-poštni naslov. Ker so pri Thomsonu želeli narediti uslugo uporabnikom, so iz svoje baze podatkov za osebne profile v Web of Science uporabnikom avtomatsko izdelali osebne račune tudi v EndNote Web. Veliko uporabnikov je v preteklosti osebne račune v Web of Science izdelalo, a so pozabili geslo. Če ti uporabniki želijo izdelati svoj račun v EndNote Web, dobijo sporočilo, da je uporabniško ime (epoštni naslov) že zasedeno. Potem takem morajo izbrati nov e-poštni naslov ali pa se spomniti gesla za osebni profil v Web of Science.

Drugo opravilo je zbiranje referenc pri iskanju literature ter uvoz v EndNote Web. Princip je dokaj enostaven. Različni uporabniški vmesniki imajo različne možnosti shranjevanja reference ter uvoza v zbirko. Te možnosti so dobro opisane v pomoči uporabnikom tako v portalu EndNote Web kot tudi v mnogih dokumentih na spletu. Naj omenim, da je iz Web of Science mogoč neposreden izvoz v EndNote Web brez posebnih dodatnih opravil.

Tretje pogosto opravilo je delo z referencami. Lahko jih spravljamo v različne mape, spreminjamo, brišemo ipd. Zanimiva je tudi funkcionalna možnost, da drugim uporabnikom EndNote Web omogočimo, da vidijo naše reference.

Najbolj pomembna funkcionalna možnost je seveda avtomatizirano formatiranje vnešenih referenc po različnih bibliografskih standardih ter avtomatizirano vnašanje ter formatiranje referenc med tem, ko pišemo članek (Cite While You Write). Za to je potrebno namestiti poseben program, ki ga lahko najdemo na spletnem mestu EndNote Web. Za namestitev je potrebno imeti administrativne privilegije, žal pa program nastavitev ne namesti ostalim uporabnikom računalnika. Če želite, da bodo tudi ostali uporabniki lahko uporabljali program, je treba nastavitve izvesti ročno. (Za dodatne informacije se lahko obrnete na avtorja.) Pri formatiranju referenc obstaja v EndNote Web še en problem. Reference lahko formatiramo po več kot 3000 vnaprej nastavljenih bibliografskih standardih za navajanje literature, ne moremo pa oblikovati svojega lastnega standarda. Lahko se zgodi, da med vsemi standardi ne najdemo tistega, ki ga uporablja publikacija, za katero pišemo. Najbolje je, da izberemo tak standard, ki je najbolj podobnem standardu, ki ga uporablja izbrana publikacija. Po avtorjevih izkušnjah je dobro povprašati uredništvo revije, ali je bibliografski standard za navajanje literature izbrane revije povzet po standardu katere izmed bolj poznanih revij, ki se nahaja v zbirki EndNote Web.

EndNote Web nam torej ne omogoča vseh tovrstnih opravil in včasih potrebujemo malo več časa, da pridemo do cilja. Vsekakor pa nam olajša delo in vendarle prihrani mnogo prepotrebnega časa. Še spletni naslov EndNote Web: http:// www.myendnoteweb.com (bližnjica tudi iz uporabniškega vmesnika Web of Science).

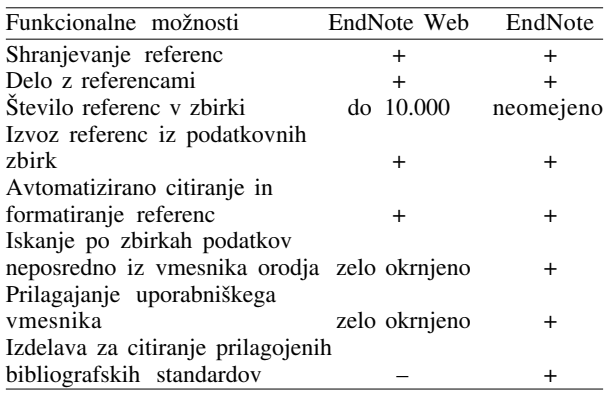

V Centralni tehniški knjižnici Univerze v Ljubljani prirejamo osnovne tečaje za uporabo EndNote Web. Več informacij o izobraževanju lahko najdete na naslovu http:// www.ctk.uni-lj.si/izobrazevanje/program-2008.pdf ali po epošti miro.pusnik@ctk.uni-lj.si. Za večje organizirane skupine smo pripravljeni izvesti tečaje tudi po dogovoru. Tečaj je, kot vsi ostali tečaji v CTK, brezplačen.

> Miro Pušnik Centralna tehnična knjižnica Oddelek za razvoj in svetovanje CTK Trg republike 3, 1000 Ljubljana E-pošta: miro.pusnik@ctk.uni-lj.si Telefon: 01 200 34 45